<span id="page-0-0"></span>Nástroje práce se sítí PB156cv - jaro 2019

> Michal Šnajdr snajdr@ics.muni.cz

Michal Šnajdr snajdr@ics.muni.cz Nástroje práce se sítí

 $\leftarrow$ 

 $2Q$ 

∍

- > získat přehled o nástrojích pro analýzu sítě
- co vlastně hledáme?
- ▶ praktické vyzkoušení

4日下

4 伊 ▶

Ξ × モミト G

 $2Q$ 

### $\blacktriangleright$  1. vrstva

- $\triangleright$  Máme ten kabel opravdu zapojený?
- $\blacktriangleright$  Pracujeme se správným rozhraním?
- $\blacktriangleright$  2.vrstva
	- $\triangleright$  vidíme souseda/GW v ARP cache
- $\blacktriangleright$  3. vrstva
	- $\blacktriangleright$  Mám správnou masku?
	- $\blacktriangleright$  Mám nastavenu GW?
	- $\blacktriangleright$  Funguje spojení s GW?

 $\leftarrow$ 

 $QQ$ 

э

### ethtool vypíše informace o 1 a 1.5 vrstvě:

\$ ethtool enp2s0 Settings for enp2s0: Supported ports: [ TP MII ] Supported link modes: 10baseT/Half 10baseT/Full 100baseT/Half 100baseT/Full 1000baseT/Half 1000baseT/Full Supported pause frame use: No Supports auto-negotiation: Yes Supported FEC modes: Not reported Advertised link modes: 10baseT/Half 10baseT/Full 100baseT/Half 100baseT/Full 1000baseT/Half 1000baseT/Full Advertised pause frame use: Symmetric Receive-only Advertised auto-negotiation: Yes Advertised FEC modes: Not reported Link partner advertised link modes: 10baseT/Half 10baseT/Full 100baseT/Half 100baseT/Full 1000baseT/Full Link partner advertised pause frame use: No Link partner advertised auto-negotiation: Yes Link partner advertised FEC modes: Not reported Speed: 1000Mb/s Duplex: Full  $D_{\alpha} + \cdot$  MTT DHVAD - 0 Transceiver: internal Auto-negotiation: on Cannot get wake-on-lan settings: Operation not permitted Current message level: 0x00000033 (51) drv probe ifdown ifup Link detected: yes

イロン イ伊 メ イヨン イヨン

÷.

 $2Q$ 

### ip addr výstup obsahuje L1, L2 i L3 informace

\$ ip addr 1: lo: <LOOPBACK,UP,LOWER\_UP> mtu 16436 qdisc noqueue state UNKNOWN link/loopback 00:00:00:00:00:00 brd 00:00:00:00:00:00 inet 127.0.0.1/8 scope host lo inet6 ::1/128 scope host valid\_lft forever preferred\_lft forever 2: eth0: <BROADCAST,MULTICAST,UP,LOWER\_UP> mtu 1500 qdisc mq state UP qlen 1000 link/ether 8d:67:45:e7:56:89 brd ff:ff:ff:ff:ff:ff inet 147.251.1.70/26 brd 147.251.1.65 scope global eth0 inet6 fe80::8d67:45ff:fee7:5689/64 scope link valid\_lft forever preferred\_lft forever 3: eth1: <NO-CARRIER,BROADCAST,MULTICAST,UP> mtu 1500 qdisc mq state DOWN qlen 1000 link/ether e4:1f:13:e5:41:82 brd ff:ff:ff:ff:ff:ff inet 172.31.5.147/24 brd 172.31.5.255 scope global eth1 4: eth2: <BROADCAST,MULTICAST,UP,LOWER\_UP> mtu 1500 qdisc mq state UP qlen 1000 link/ether 34:40:b5:a6:d3:98 brd ff:ff:ff:ff:ff:ff inet6 fe80::3640:b5ff:fea6:d398/64 scope link valid\_lft forever preferred\_lft forever 5: eth3: <NO-CARRIER,BROADCAST,MULTICAST,UP> mtu 1500 qdisc mq state DOWN qlen 1000 link/ether 34:40:b5:a6:d3:9a brd ff:ff:ff:ff:ff:ff inet6 fe80::3640:b5ff:fea6:d39a/64 scope link valid\_lft forever preferred\_lft forever 6: eth4: <BROADCAST,MULTICAST,UP,LOWER\_UP> mtu 1500 qdisc pfifo\_fast state UP qlen 1000 link/ether 00:1b:21:bd:0c:e0 brd ff:ff:ff:ff:ff:ff inet 10.254.87.63/24 brd 10.254.87.255 scope global eth4 inet6 fe80::21b:21ff:febd:ce0/64 scope link valid\_lft forever preferred\_lft forever 7: eth5: <NO-CARRIER,BROADCAST,MULTICAST,UP> mtu 1500 qdisc pfifo\_fast state DOWN qlen 1000 link/ether 00:1b:21:bd:0c:e1 brd ff:ff:ff:ff:ff:ff inet6 fe80::21b:21ff:febd:ce1/64 scope link valid\_lft forever preferred\_lft forever

K ロ > K @ ▶ K 할 > K 할 > H 할 + YO Q Q

### $\blacktriangleright$  jaké sítě v ní vidíme?

### ▶ z kterého zařízení budeme přistupovat do Internetu?

\$ ip route default via 147.251.255.1 dev enp0s25 proto dhcp metric 100 default via 147.251.44.1 dev wlp3s0 proto dhcp metric 600 147.251.255.0/26 dev enp0s25 proto kernel scope link src 147.251.255.16 metric 100 147.251.44.0/22 dev wlp3s0 proto kernel scope link src 147.251.44.81 metric 600 169.254.0.0/16 dev wlp3s0 scope link metric 1000 8.8.8.8 via 147.251.44.1 dev wlp3s0

 $2Q$ 

メロメ メ押メ メミメ メミメ

### Který z následujících výstupů je funkční LAN (GW je 192.168.255.1)?

\$ ping 192.168.255.1 PING 147.251.255.1 (147.251.1.1) 56(84) bytes of data.  $\sim$ --- 192.168.255.1 ping statistics --- 3 packets transmitted, 0 received, 100% packet loss, time 2032ms

\$ ip neigh 192.168.255.1 dev eth0 lladdr 00:14:4f:e2:17:c4 REACHABLE

\$ ping 192.168.255.1 PING 147.251.255.1 (147.251.255.1) 56(84) bytes of data.  $\sim$ --- 192.168.10.1 ping statistics --- 3 packets transmitted, 0 received, 100% packet loss, time 2032ms

\$ ip neigh 192.168.255.38 dev eth0 lladdr 00:28:4f:e2:46:e7 REACHABLE 192.168.255.1 dev eth0 INCOMPLETE

 $\leftarrow$   $\equiv$   $\rightarrow$ 

in the se

 $200$ 

Slouží pro:

- $\blacktriangleright$  reportování chyb přenosu
- $\blacktriangleright$  kontrole dostupnosti (ping)
- ▶ přesměrování na jiný router

V IPv6 převzal roli protokolu  $ARP + přidáno oznámení směrovače (SLAAC).$ 

 $-10.5$ 

 $2Q$ 

э

## Druhy zpráv ICMP

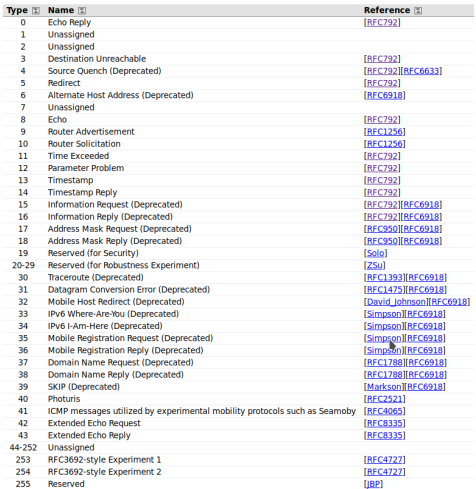

https://www.iana.org/assignments/icmp-parameters/icmp-parameters. xhtml K ロ > K @ > K 할 > K 할 > 1 할 : ⊙ Q Q^

## Kódy ICMP typ 3

Type 3 - Destination Unreachable

**Registration Procedure(s)** TESG Approval or Standards Action Reference FREC792IFREC27801 **Available Formats GMT** 

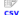

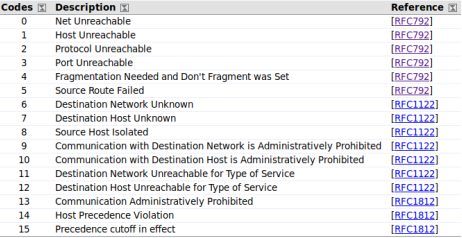

https://www.iana.org/assignments/icmp-parameters/icmp-parameters. xhtml#icmp-parameters-codes-3

K ロ ▶ K 個 ▶ K 로 ▶ K 로 ▶ 『 콘 / 19 Q Q

### **Traceroute**

- ▶ postupně zasílá pakety se zvyšujícím se TTL
- $\triangleright$  podle příchozích ICMP zpráv reportuje kudy je paket směřován včetně RTT
- $\triangleright$  ve výchozím nastavení pousílá ICMP echo (Windows) nebo UDP pakety (Unix)
- $\blacktriangleright$  utilita traceroute v Unix, tracert ve Windows

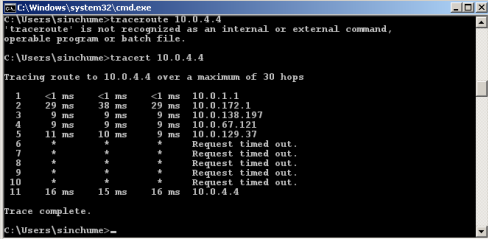

つへへ

## DNS utility

DNS kromě překladu jmen na IP adresy dokáže dát i další informace o uložené v systému DNS

- $\triangleright$  server zpracovávající poštu pro stroj/doménu
- ▶ servery služeb
	- $\triangleright$  SIP (VoIP)
	- $\blacktriangleright$  Kerberos
	- $\blacktriangleright$  CalDAV
	- $\blacktriangleright$  tiskárny
	- $\blacktriangleright$  .

\$ host youtube.com youtube.com has address 216.58.201.110 youtube.com has IPv6 address 2a00:1450:4014:801::200e youtube.com mail is handled by 30 alt2.aspmx.l.google.com. youtube.com mail is handled by 20 alt1.aspmx.l.google.com. youtube.com mail is handled by 10 aspmx.l.google.com. youtube.com mail is handled by 50 alt4.aspmx.l.google.com. youtube.com mail is handled by 40 alt3.aspmx.l.google.com. \$ host 216.58.201.110 110.201.58.216.in-addr.arpa domain name pointer prg03s02-in-f14.1e100.net. 110.201.58.216.in-addr.arpa domain name pointer prg03s02-in-f110.1e100.net.

**∢ ロ ▶ ィ 何 ▶** 

||4 周 8 14 周 8

つへへ

## Příklad reálného využití informací z DNS při hledání chyby

\$ host scmsadmin.thermofisher.com scmsadmin.thermofisher.com is an alias for thermofisher.com.edgekey.net. thermofisher.com.edgekey.net is an alias for thermofisher.com.edgekey.net.globalredir.akadns.net. thermofisher.com.edgekey.net.globalredir.akadns.net is an alias for e1778.x.akamaiedge.net. e1778.x.akamaiedge.net has address 23.38.80.158

 $\Omega$ 

メロメ メ押メ メミメ メミメ

### Nástroj pro mapování sítě/stroje. Mnoho různých skenů sítě. Příklady:

\$ nmap gitlab.ics.muni.cz

Starting Nmap 7.40 ( https://nmap.org ) at 2019-03-28 20:42 CET Nmap scan report for gitlab.ics.muni.cz (147.251.6.102) Host is up (0.00037s latency). Other addresses for gitlab.ics.muni.cz (not scanned): 2001:718:801:406::102 Not shown: 995 closed ports<br>PORT STATE SERVICE STATE SERVICE 22/tcp open ssh 80/tcp open http 111/tcp open rpcbind 443/tcp open https 9102/tcp open jetdirect # nmap -sP 147.251.1.64/26 Starting Nmap 7.40 ( https://nmap.org ) at 2019-03-28 20:44 CET Nmap scan report for routics.ics.muni.cz (147.251.1.65) Host is up (0.0013s latency). Nmap done: 64 IP addresses (1 host up) scanned in 1.96 seconds

イロメ イ押メ イヨメ イヨメ

 $\equiv$   $\Omega$ 

- $\blacktriangleright$  1. vrstva
	- $\blacktriangleright$  ethtool
- $\blacktriangleright$  2. vrstva
	- $\blacktriangleright$  ip neigh (ARP)
	- $\blacktriangleright$  ip addr (MAC adresy)
- $\blacktriangleright$  3. vrstva
	- $\blacktriangleright$  ip addr (adresy)
	- $\triangleright$  ip route (směrovací tabulka)
	- $\triangleright$  ping (oznamování chyb, testování)
	- $\blacktriangleright$  traceroute (hledání cesty)
- $\blacktriangleright$  4. vrstva
	- $\blacktriangleright$  nmap
- ▶ Aplikační vrstva
	- $\triangleright$  host, nslookup (DNS dotazy)

 $-10.5$ 

 $QQ$ 

э

э

Označní pro zařízení/software provádějící filtrování provozu. Podle způsobu funkce je dělíme na:

- $\triangleright$  stavové hlídají průbeh spojení
- $\triangleright$  bezstavové (filtry) posuzují každý paket zvlášť

Takzvané Next Generation FW jsou kombinovány s funkcemi:

 $\blacktriangleright$  IPS

- $\blacktriangleright$  filtrování webových stránek
- $\blacktriangleright$  antivirová kontrola
- $\blacktriangleright$  detekce aplikací
- $\triangleright$  ochrana proti malwaru

 $\Omega$ 

iptables je nástoj pro nastavování FW pravidel v linuxovém jádře. Práva měnit FW má v linuxu pouze superuživatel. Pravidla jsou seřazeny v tzv. chain:

- ▶ INPUT data určená pro danou stanici
- $\triangleright$  OUTPUT data odesílána stanicí
- $\triangleright$  FORWARD pokud stanice funguje jako router

 $\Omega$ 

Pokud paket není zpracován žádným z pravidel, uplatní je výchozí akce pro daný chain. Pravidla se vyhodnocují postupně podle pořadí. U distribuje Kubuntu na počítačích cvičení je výchozí politikou vše povolit.

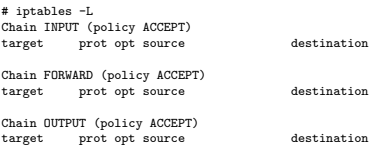

### Základní syntaxe:

iptables [tabulka] [akce] [chain] [ip\_ˇc´ast] [match] [target] [target\_info]

 $-10.5$ 

 $\Omega$ 

iptables -P INPUT DROP

### Další příklady:

```
\\povolení provozu z 192.168.0.1 přicházející na rozhraní eth0
iptables -A INPUT -i eth0 -s 192.168.0.1 -j ACCEPT
\\zahození všech tcp paketů které nepocházejí z 192.168.0.1
iptables -A INPUT -p tcp -s ! 192.168.0.1 -j DROP
\\pˇrid´an´ı pravidla na ˇr´adek 2 pro povolen´ı TCP/80 odkudkoliv
iptables -I INPUT 2 -p tcp --dport 80 -j ACCEPT
\\odebrání 5. pravidla
iptables -D INPUT 5
```
\\vypsání pravidel včetně očíslovaných řádků iptables -L --line-numbers

すロト オ部 ト すき ト すき ト

重  $\Omega$ 

# <span id="page-19-0"></span> $kol$

Všechny počítače budou připojeny do switche v jedné společné síti

- $\triangleright$  Nastavte adresu 10.0.0.X/24, kde X je přidělené číslo počítače (ip addr add  $10.0.0.X/24$  dev YYYY), nezapomeňte vypnout network-manager.
- ▶ Změňte politiku chainu INPUT na DROP
- $\triangleright$  Proved'te nmap scan stanic v lokální LAN a porovnejte s ARP tabulkou.
- $\triangleright$  Povolte v iptables ping, ssh a http spojení na váš počítač.
- ▶ Proved'te scan portů na počítač souseda.
- $\triangleright$  Zkuste se připojit http/ssh na další počítače v lab

Protokol bude obsahovat:

- $\blacktriangleright$  Aplikovaná pravidla
- $\blacktriangleright$  Analýzu stanic v lokální síti
- $\blacktriangleright$  Interpretaci nmap scanů.

 $QQ$